## 9. Qt – grafika B2B99PPC – Praktické programování v  $C/C++$

Stanislav Vítek

Katedra radioelektroniky Fakulta elektrotechnická České vysoké učení v Praze

- [QPainter](https://doc.qt.io/qt-6/qpainter.html#details) & umožňuje kreslit do [QPaintDevice](https://doc.qt.io/qt-6/qpaintdevice.html) &
	- [QImage](https://doc.qt.io/qt-6/qimage.html) C
	- [QPicture](https://doc.qt.io/qt-6/qpicture.html) **C**
	- [QPixmap](https://doc.qt.io/qt-6/qpixmap.html) C
	- [QWidget](https://doc.qt.io/qt-6/qwidget.html) C

 $2 \mid f$ 

<sup>7</sup> }

- Obsahuje celou řadu funkcí pro kreslení grafických primitiv
- Nejběžnější je využití v handleru paintEvent

```
1 void SimpleExampleWidget::paintEvent(QPaintEvent *)
```
- 3 QPainter painter(this);
- 4 painter.setPen(Qt::blue);
- <sup>5</sup> painter.setFont(QFont("Arial", 30));
- 6 painter.drawText(rect(),  $Qt$ ::AlignCenter, "Qt");
- Je třeba se postarat o destrukci instance
- V jeden okamžik může existovat jen jedna instance
- Pokud je nutné mít instanci QPainter sdílenou v třídě, lze využít funkce  $QP$ ainter::begin()  $\circ$  a [QPainter::end](https://doc.qt.io/qt-6/qpainter.html#end)  $\circ$

Ve většině případů vyřeší konstruktor a destruktor.

- Kromě implicitního volání lze metodu paintEvent explicitně volat
	- $\bullet$  update naplánuje paint event
	- $\bullet$  update vynutí překreslení

# Kreslení – pomocné třídy, orientace

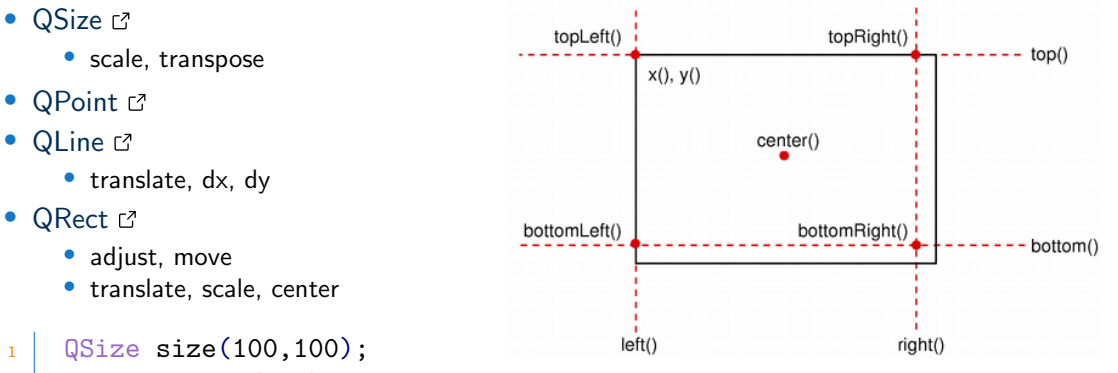

- $2$  QPoint point  $(0,0)$ ;
- 3 QRect rect(point, size);
- $4 \mid \text{rect.addjust}(10, 10, -10, -10);$
- $5 \mid$  QPoint center = rect.center();

## Kreslení – barvy

- Různé barevné modely (vždy s ohledem na barevný prostor zobrazovače)
	- $1 |$  QColor(255,0,0);
	- $\Omega$  QColor::fromHsv(h,s,v);
	- $3 \mid \mathbb{Q}$ Color::fromCmyk(c,m,y,k);
- Definice barvy

10

- $1 |$  QColor(255,0,0); // red in RGB
- $3 \mid$  QColor(255,0,0, 63); // red 25% opaque (75% transparent)
- <sup>5</sup> QColor("#FF0000"); // red in web-notation
- <sup>7</sup> QColor("red"); // by svg-name
- <sup>9</sup> Qt::red; // predefined Qt global colors

## Kreslení – nastavení pera  $QPen$

- barva nebo vzor
- $\bullet$  šířka
- style (NoPen / SolidLine)
- konce čar
- způsob spojování čar
- 1 QPainter painter(this);
- $2$  QPen pen = painter.pen();
- $\frac{3}{3}$  pen.setBrush( $Qt$ ::red);
- 4 pen.setWidth(3);
- <sup>5</sup> painter.setPen(pen);
- $6$  // draw a rectangle with 3 pixel width red outline
- $7 \mid$  painter.drawRect $(0,0,100,100)$ ;

#### Dedikovaná kreslicí plocha –  $QGraphicsSecure$

- [QGraphicsScene](https://doc.qt.io/qt-6/qgraphicsscene.html)  $\sigma$  ie komponenta vhodná pro tvorbu 2D grafiky
- Obsahuje pokročilou funkcionalitu, jako je např. detekce kolizí objektů
- Scéna se zobrazuje v rámci instance [QGraphicsView](https://doc.qt.io/qt-6/qgraphicsview.html)  $\sigma$

```
1 MyWidget (QWidget *parent = 0) : QMainWindow (parent) {
\frac{1}{2} this->resize(320, 240);
3 QGraphicsScene* scene = new QGraphicsScene();
4 scene->addLine(20, 50.0, 50, 200);
5 \text{ seconds} scene->addRect(100, 50, 60, 80);
6 // scene->addRect(100, 50, 60, 80, QPen(), QBrush(Qt::red));
7 \mid scene->addEllipse(200, 100, 80, 80);
8 QGraphicsView* view = new QGraphicsView(scene);
9 setCentralWidget(view);
_{10} }
```

```
1 \mid QGraphicsScene* scene = new QGraphicsScene();
2 QPolygonF polygon;
_3 polygon \lt\lt4 QPointF( 50, 50) << // start here
5 QPointF( 50, 70) << // going down
6 QPointF(100, 70) \lt\lt // going right
7 QPointF(100, 180) \lt // going down
8 QPointF(120, 180) \lt\lt // going right
9 QPointF(120, 70) << // going up
10 QPointF(170, 70) << // going right
_{11} QPointF(170, 50) << // going up
12 QPointF( 50, 50); // going left (back to start)
13 scene->addPolygon(polygon);
```